# 71300X<sup>Q&As</sup>

Avaya Aura Communication Applications Integration Exam

### Pass Avaya 71300X Exam with 100% Guarantee

Free Download Real Questions & Answers **PDF** and **VCE** file from:

https://www.leads4pass.com/71300x.html

100% Passing Guarantee 100% Money Back Assurance

Following Questions and Answers are all new published by Avaya Official Exam Center

Instant Download After Purchase

100% Money Back Guarantee

😳 365 Days Free Update

Leads4Pass

800,000+ Satisfied Customers

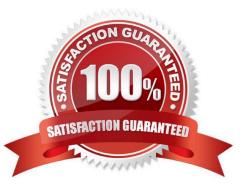

## Leads4Pass

#### **QUESTION 1**

After running the Install wizard on Avaya Session Border Controller for Enterprise (SBCE), you added a

Public Outside IP address to the B1 interface. You try to ping this IP address from a PC in the same subnet

but it falls.

What would you do first to resolve the issue?

- A. Restart Applications.
- B. Set the Default Gateway router IP address, navigate to the Interfaces and Enable the B1 Interface.
- C. Reboot SBCE.

D. Navigate to Device Specific Settings > Network Management > Interfaces and Enable the B1 interface.

Correct Answer: D

The interface might need to be enabled.

| Narms 1 Incidents Statist                                              | ics Logs Diagnosti | VIER MARRY FARMAN CON-                  |                                                                 |            | Settings                              | Help        |                  |
|------------------------------------------------------------------------|--------------------|-----------------------------------------|-----------------------------------------------------------------|------------|---------------------------------------|-------------|------------------|
| Dashboard Administration<br>Backup/Restore<br>Bystem Management        | Network Manage     |                                         | nterface Configuration                                          |            |                                       |             |                  |
| Global Parameters<br>Global Profiles<br>SIP Cluster                    | SBC-13             | be issued from System Mac<br>A1 Netmask | f an IP address or its associated data<br>agement<br>A2 Netmask | B1 Netmask | e taking effect. Applic<br>B2 Netmask | ation resta | ints can         |
| Global Parameters                                                      | 5BC-13             | be issued from System Man               | agement                                                         |            | os sumenamenta de                     | ation resta | rts can<br>Clear |
| Global Parameters<br>Global Profiles<br>SIP Cluster<br>Domain Policies | SBC-13             | A1 Netmask<br>255 255 0 0               | agement                                                         | B1 Netmask | B2 Netmask                            |             | AT COMM          |

2. Click on the Interface Configuration tab.

### Leads4Pass

| Alarms Incidents Statistics Logs | Diagnostics Users       | \$                   | Settings Help Log Out |
|----------------------------------|-------------------------|----------------------|-----------------------|
| Session Border Co                | ntroller for Enterpris  | e                    | AVAYA                 |
| Administration<br>Backup/Restore | work Management: SBC-13 | erface Configuration |                       |
| System Management                |                         | Administrative S     | tatus                 |
| Global Profiles                  | A1                      | Disabled             | Toggle                |
| SIP Cluster                      | A2                      | Disabled             | Togglo                |
| Domain Policies                  | B1                      | Disabled             | Toggle                |
| TLS Management                   | 82                      | Disabled             | Toggle                |
| Device Specific Settings Network |                         |                      |                       |
| Management                       |                         |                      |                       |

3. Click the Toggle link for both the A1 and the B1 interfaces. The Administrative Status for both A1 and B1 changes to Enabled References: Avaya Aura Session Border Controller Enterprise Implementation and Maintenance (2012), page 204

### **QUESTION 2**

On Avaya Session Border Controller for Enterprise (SBCE), which statement about how to examine messages with Wireshark is true?

A. You have to start and stop the .pcap file using command line.

B. You can start and stop a Packet Capture in the EMS web GUI and then you can open the .pcap file with Wireshark.

- C. Wireshark runs directly on Avaya Session Border Controller for Enterprise (SBCE).
- D. They cannot be examined on this version.

Correct Answer: B

Viewing the Packet Capture with Wireshark.

0.

Start a Packet Capture in the EMS web GUi.

1.

After the capture completes, click the Capture tab.

2.

Double-click on the capture file name.

3.

The File Download window opens.

### Leads4Pass

4.

Click Open.

The Wireshark application opens the trace.

Note: The Wireshark call tracing tool can be used on virtual desktop for vLabs. References: Avaya Aura

Session Border Controller Enterprise Implementation and Maintenance (2012), page 468

### **QUESTION 3**

The WebRTC snap-in needs to be loaded on which of Avaya BreezeTM cluster?

- A. Context Store EDP Cluster
- B. Core Platform EDP Cluster
- C. General Purpose EDP Cluster
- D. Work Assignment EDP Cluster

Correct Answer: B

A cluster profile is a pre-loaded template that contains cluster attributes. The Core Platform cluster profile: A closed cluster that supports up to 10 Avaya Breeze servers.

### **QUESTION 4**

Which statement about enabling IM and Presence for a user is true?

A. In SMGR, edit the Communication Profile of the user to assign an Avaya E.164 handle and check the Presence profile checkbox.

B. In SMGR, edit the Communication Profile of the user to assign an Avaya SIP handle and check the Presence profile checkbox.

C. In SMGR, edit the Communication Profile of the user to assign a XMPP handle and check the Presence profile checkbox.

D. In SMGR, edit the Communication Profile of the user to assign an Avaya Presence/IM handle and check the Presence profile checkbox.

Correct Answer: B

Communication Profile tab: Presence Profile Fields include:

\*

The SIP Entity field used to route SIP based messages through the Presence Services.

#### https://www.leads4pass.com/71300x.html 2024 Latest leads4pass 71300X PDF and VCE dumps Download

IM Gateway The IP address of the IM gateway Note: Avaya SMGR stands for Avaya System Manager. References: Administering Avaya Aura System Manager for Release 6.3.11 and later, Release 6.3 November 2016, page 554 https://downloads.avaya.com/css/P8/documents/101008185

#### **QUESTION 5**

Leads4Pass

Which statement about the SIP Entities to support Avaya Aura Presence Services is true?

A. Only one SIP Entity is built of Type = "Presence Services", which uses the SM100 IP address of the Avaya BreezeTM node.

B. Only one SIP Entity is built of Type = "Engagement Development Platform", which uses the SM100 IP Address of the Avaya BreezeTM node.

C. Two SIP Entities are built to the same SM100 IP address of each node. One is of Type = "Engagement Development Platform", and the other is of Type = "Other".

D. Two SIP Entities are built to the same SM100 IP address of each node. One is of Type = "Engagement Development Platform", and the other is of Type = "Presence Services".

Correct Answer: B

Latest 71300X Dumps

71300X PDF Dumps

71300X Exam Questions